## CashCode MSMv

Multi Currency Bill Validator

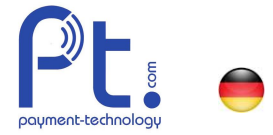

### Software Update für CashCode MSMv Notenleser / v6

Ein Software Update dient zur Aktualisierung von Datensätzen und zur Erkennung von neuen Banknoten. Das Update wird einfach mit einem zugelieferten Stick durchgeführt, den Sie in eine Schnittstelle des Notenlesers einstecken müssen. Dies kann vor Ort gemacht werden und nimmt wenige Minuten in Anspruch.

Wichtig: Bevor Sie mit dem Update beginnen, vergewissern Sie sich, dass die Stromzufuhr Ihres Notenlesers unterbrochen ist, sodass beim Software Update keine Schäden entstehen. Um sicher zu gehen, entladen Sie sich statisch mit einem metallischen Gegenstand.

Sicherheitshinweise gemäss Bedienungsanleitung beachten!

### Software Update für MSMv-Notenleser

#### Kontrolle Übereinstimmung des Sticks:

Bitte kontrollieren Sie ob Sie den korrekten Stick für Ihren Notenleser bestellt und erhalten haben. Für den MSMv Notenleser existieren ab 2017 zwei verschiedene Versionen: MSMv4 und MSMv5. Die Version kann auf der silbernen Etikette überprüft werden: (Beispiel MSMv4) Description: MSMV-4094 EUCH8026\_A

Für beide Versionen gibt es unterschiedliche Softwareversionen und diese sind untereinander nicht kompatibel!

**1.** Entfernen Sie das Notenlesermagazin, indem Sie den grauen Haken (1) nach vorne zu sich ziehen und gleichzeitig das Magazin nach unten (2) ziehen.

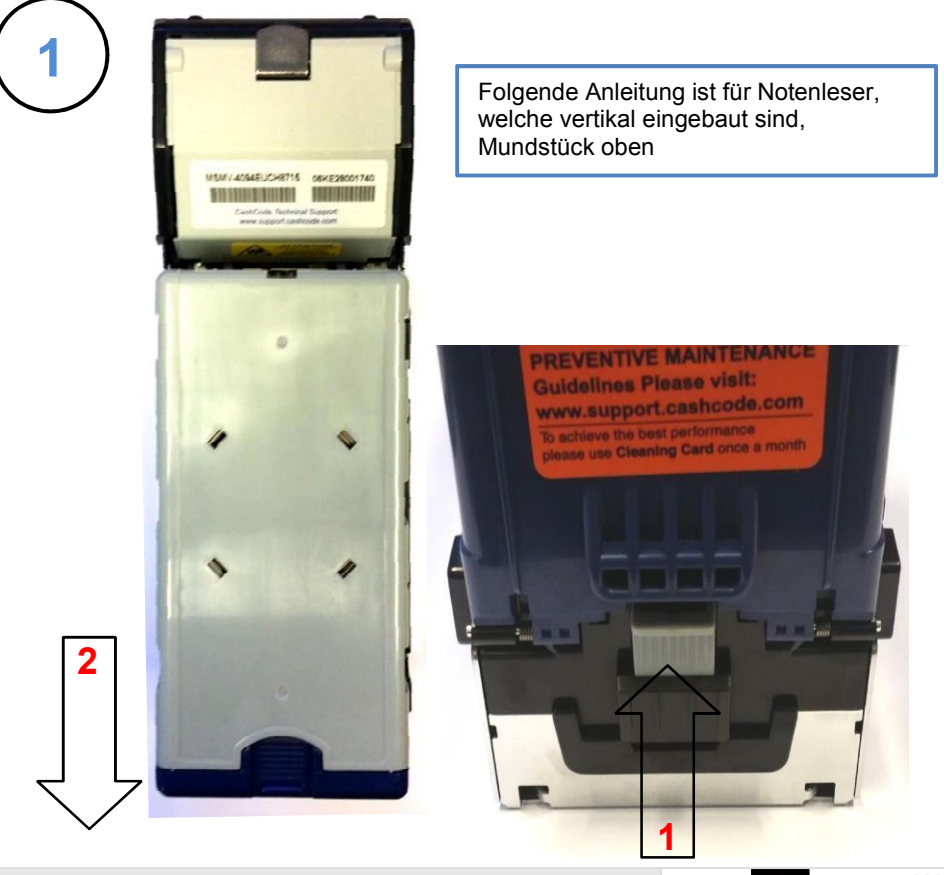

Bestellkoordinaten:

Art. Nummer: EA.13.000.30<br>Beschreibung: Stick mit CashCode MSMV Updates Lizenz CashCode Firmware Update Beschreibung: Stick mit CashCode MSMV Updates<br>
Stick zum Updaten von CashCode<br>
Undate Software und Notensatz Stick zum Updaten von CashCode Update Software und Notenleser<br>Notenleser auf Stick Notenleser

Notenleser MSMV Firmware Undate\_de\_v6.docx Seite 1 © Copyright 2017 Hug-Witschi Agents 2017 Seite 1 © Copyright 2017 Hug-Witschi Agents 2017 Hug-Witschi Agents 2017 Hug-Witschi Agents 2017 Hug-Witschi Agents 2017 Hug-Witsc

HUG-LUITSCHI RG ELECTRONIC ENGINEERING Auriedstrasse 10 - CH-3178 Bösingen phone +41 (0) 31 740 44 44 - fax +41 (0) 31 740 44 45 info@hugwi.ch - www.payment-technology.com

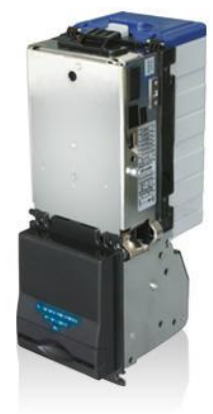

# CashCode MSMv

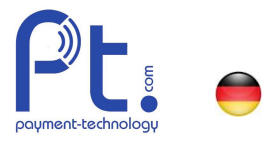

2. Um die Grundplatte abzunehmen, drücken Sie den schwarzen Haken (1) hinein (nach oben) und ziehen gleichzeitig mit der anderen Hand die Grundplatte nach unten (2).

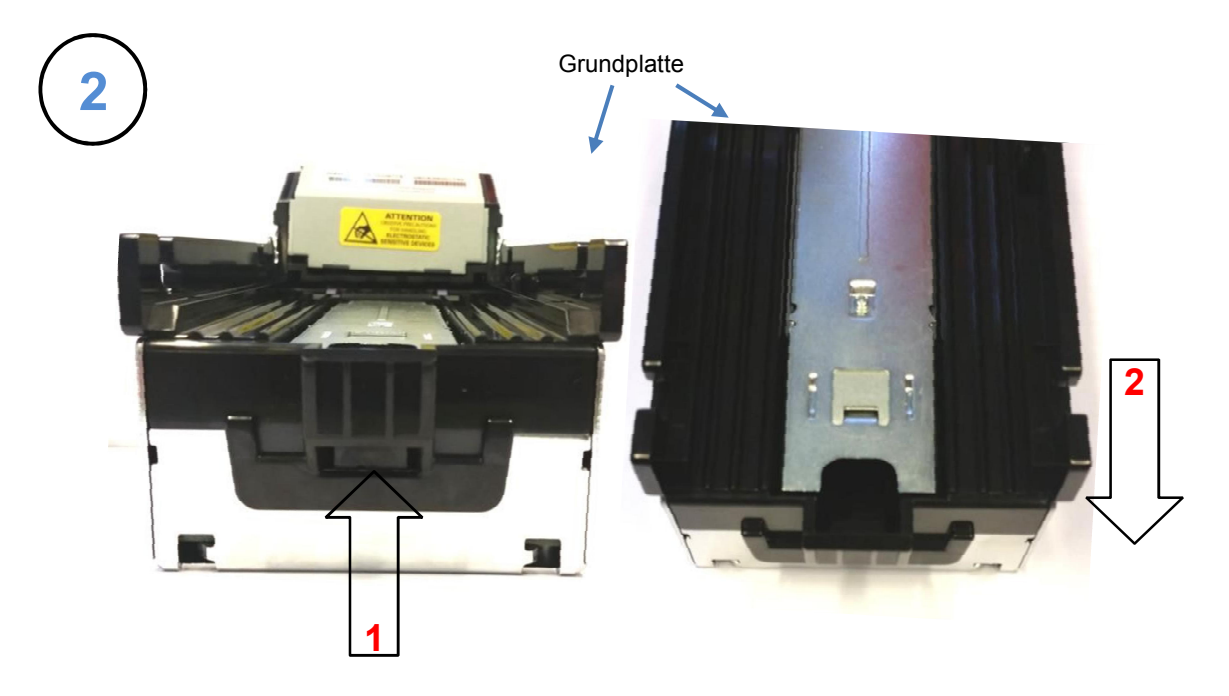

**3.** Der zugestellte Datenstick ist mit einer Etikette versehen. Darauf ist die Software Version der Datensätze gekennzeichnet:

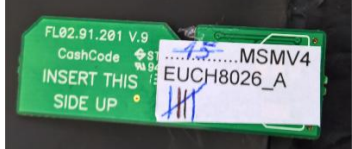

 $\bullet$  $\mathbf{z}$ 

Bestellkoordinaten:

Art. Nummer: EA.13.000.30<br>Beschreibung: Stick mit CashCode MSMV Updates<br>Stick zum Updaten von CashCode and More Update Software und Notensatz Beschreibung:Stick mit CashCode MSMV Updates Lizenz CashCode Firmware Update Stick zum Updaten von CashCode Update Software und Notensatz Notenleser auf Stick

Notenleser MSMV Firmware Undate\_de\_v6.docx Seite 2 © Copyright 2017 Hug-Witschi Agents 2017 Seite 2

HUG-WITSCHI RG ELECTRONIC ENGINEERING Auriedstrasse 10 - CH-3178 Bösingen phone +41 (0) 31 740 44 44 - fax +41 (0) 31 740 44 45 info@hugwi.ch - www.payment-technology.com

## CashCode MSMv

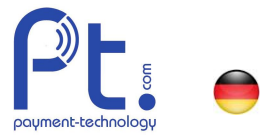

**4.** Stecken Sie den Stick in die dafür geeignete Schnittstelle ein. Schieben Sie dazu den Metallbügel nach oben. Danach können Sie den Halter öffnen.

> Achten Sie dabei, dass die **Kontaktierung** des Sticks nach unten in Richtung des Notenlesers zeigt.

> Stecken Sie den Stick in den geöffneten Halter ein und stossen Sie ihn bis ganz an den Anschlag, sodass die Kontaktierung voll gewährleistet ist.

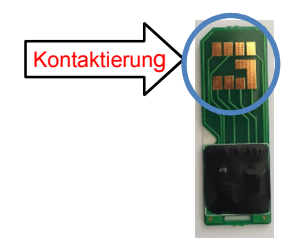

Drücken Sie nun den Halter inkl. Stick gegen die Platine und befestigen Sie den Halter mittels nach unten schieben des Metallbügels.

**5.** Jetzt brauchen Sie nur noch den Notenleser unter Strom zu setzen und ca. 1 Minute abzuwarten. Das Software Update für den Notenleser wird automaisch ausgeführt.

Während des Updates leuchtet die LED-Anzeige vorne an der Front abwechslungsweise schnell rot und blau.

**6.** Nach der Wartezeit blinkt die Anzeige nur noch rot. Jetzt müssen Sie den Strom wieder unterbrechen und der Stick kann entfernt werden. Den Metallbügel wieder nach unten schieben, sodass der Halter wieder eingerastet ist.

Zuletzt befestigen Sie wieder die schwarze Grundplatte, gefolgt vom Notenmagazin.

**7.** Ihr Notenleser ist nun betriebsbereit für die neuen Noten.

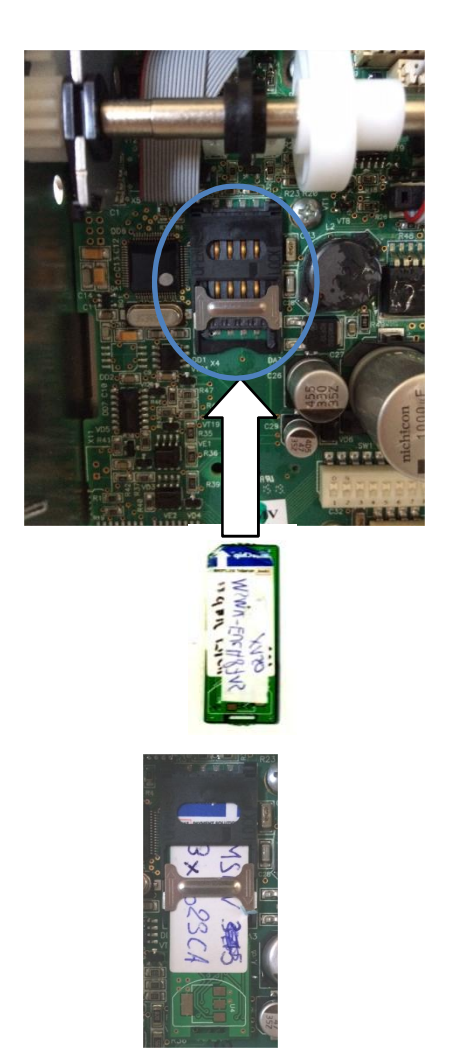

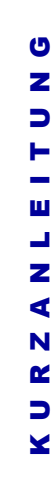

Bestellkoordinaten:

Art. Nummer: EA.13.000.30<br>Beschreibung: Stick mit CashCode MSMV Updates Lizenz CashCode Firmware Update Beschreibung: Stick mit CashCode MSMV Updates<br>
Stick zum Updaten von CashCode **Lindate Stick Stick zum Updaten von CashCode** Undate Software und Notensatz Stick zum Updaten von CashCode Update Software und Notenleser<br>Notenleser auf Stick Notenleser

Notenleser MSMV Firmware Undate\_de\_v6.docx Seite 3 © Copyright 2017 Hug-Witschi AG Copyright 2017 Hug-Witschi A

HUG-LUITSCHI RG ELECTRONIC ENGINEERING Auriedstrasse 10 - CH-3178 Bösingen phone +41 (0) 31 740 44 44 - fax +41 (0) 31 740 44 45 info@hugwi.ch - www.payment-technology.com